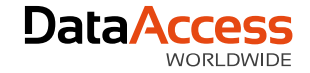

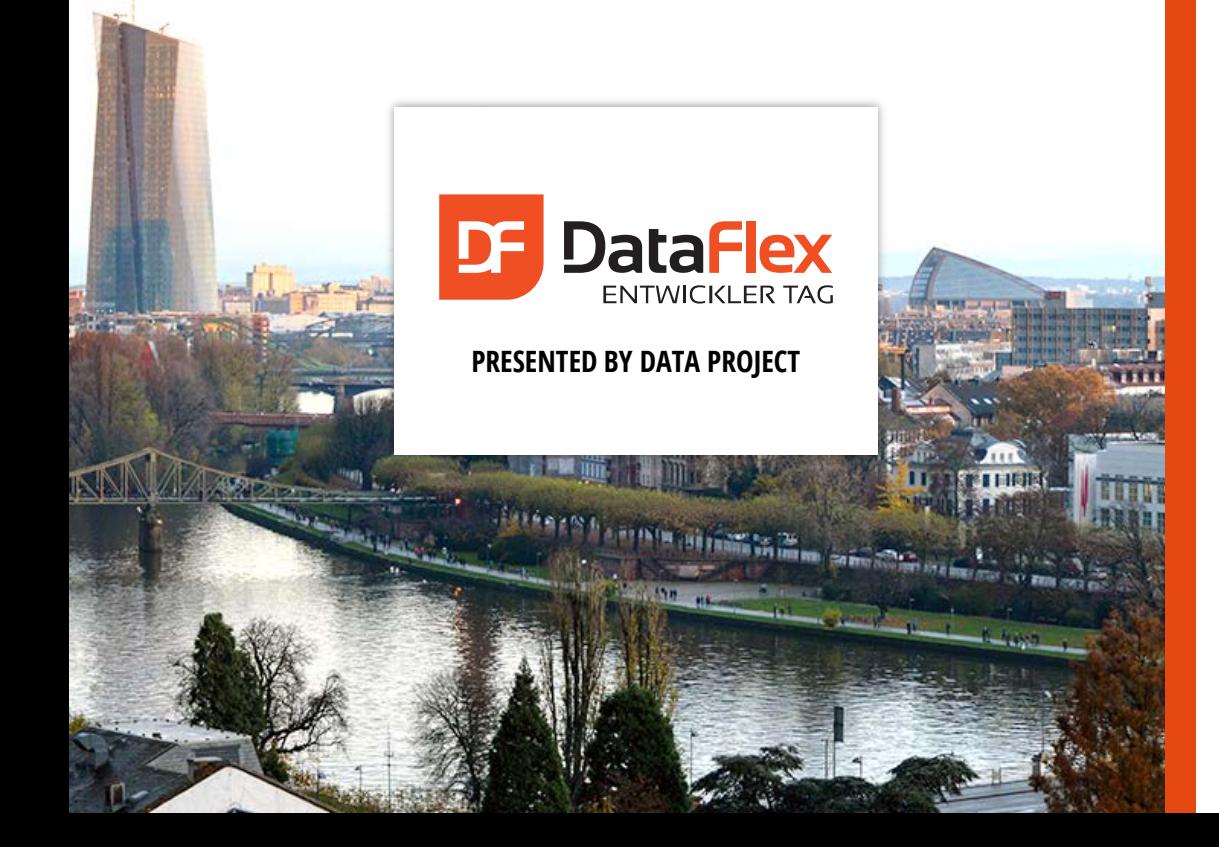

### **Styling Web Applications**

Presented by **Roel Fermont**

As Graphic Designer at Data Access, I have helped many developers making well-running applications look great. I'll show you what great results can be achieved by using some of the latest techniques that are available on today's web to make your web application stand out from the rest.

Are you ready to take your web application to the next level?

Your goal: How to make your highly functional applications look great!

## it has been since the **first DataFlex theme** was created**. 3 YEARS, 4 MONTHS AND 6 DAYS**

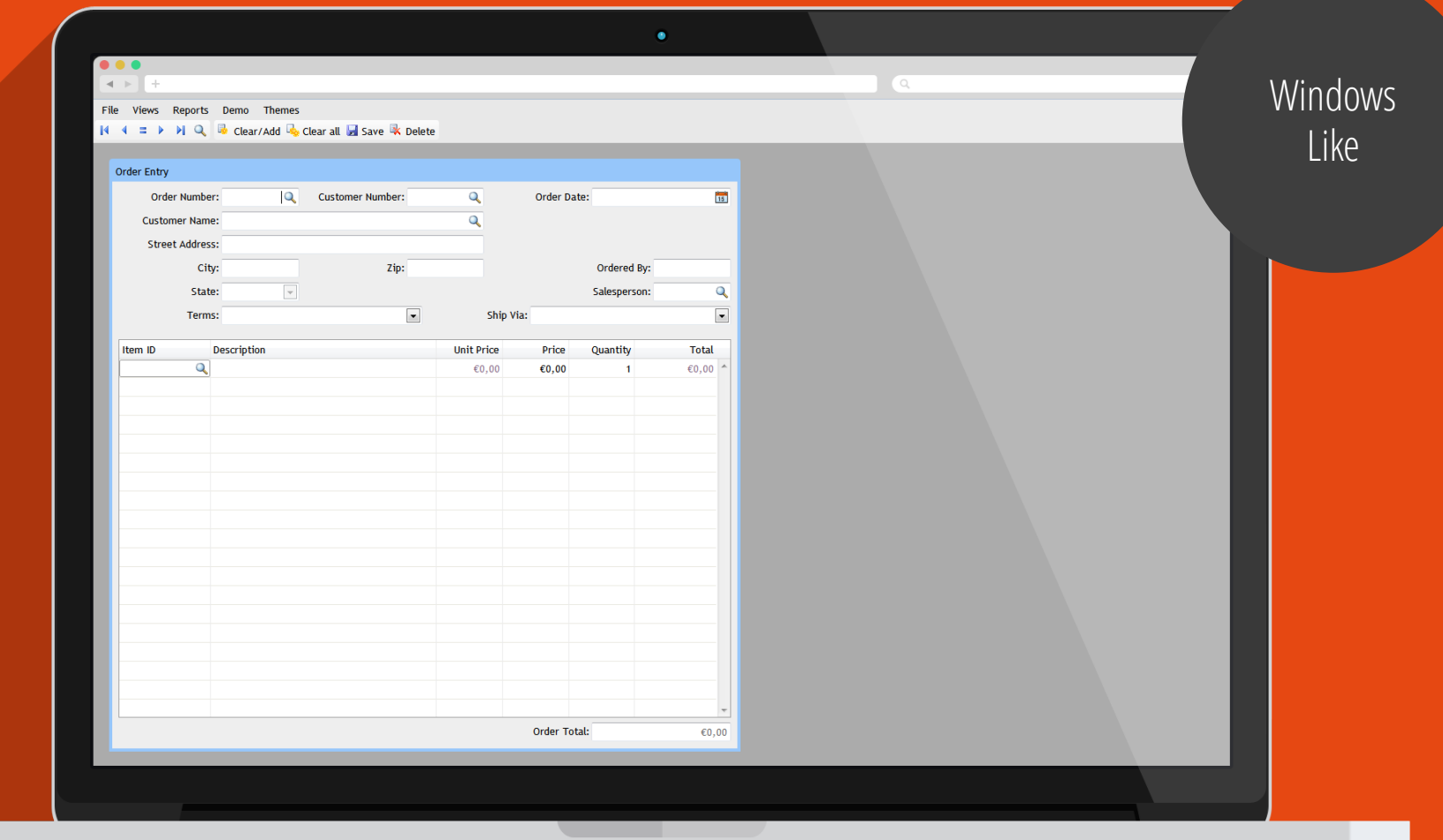

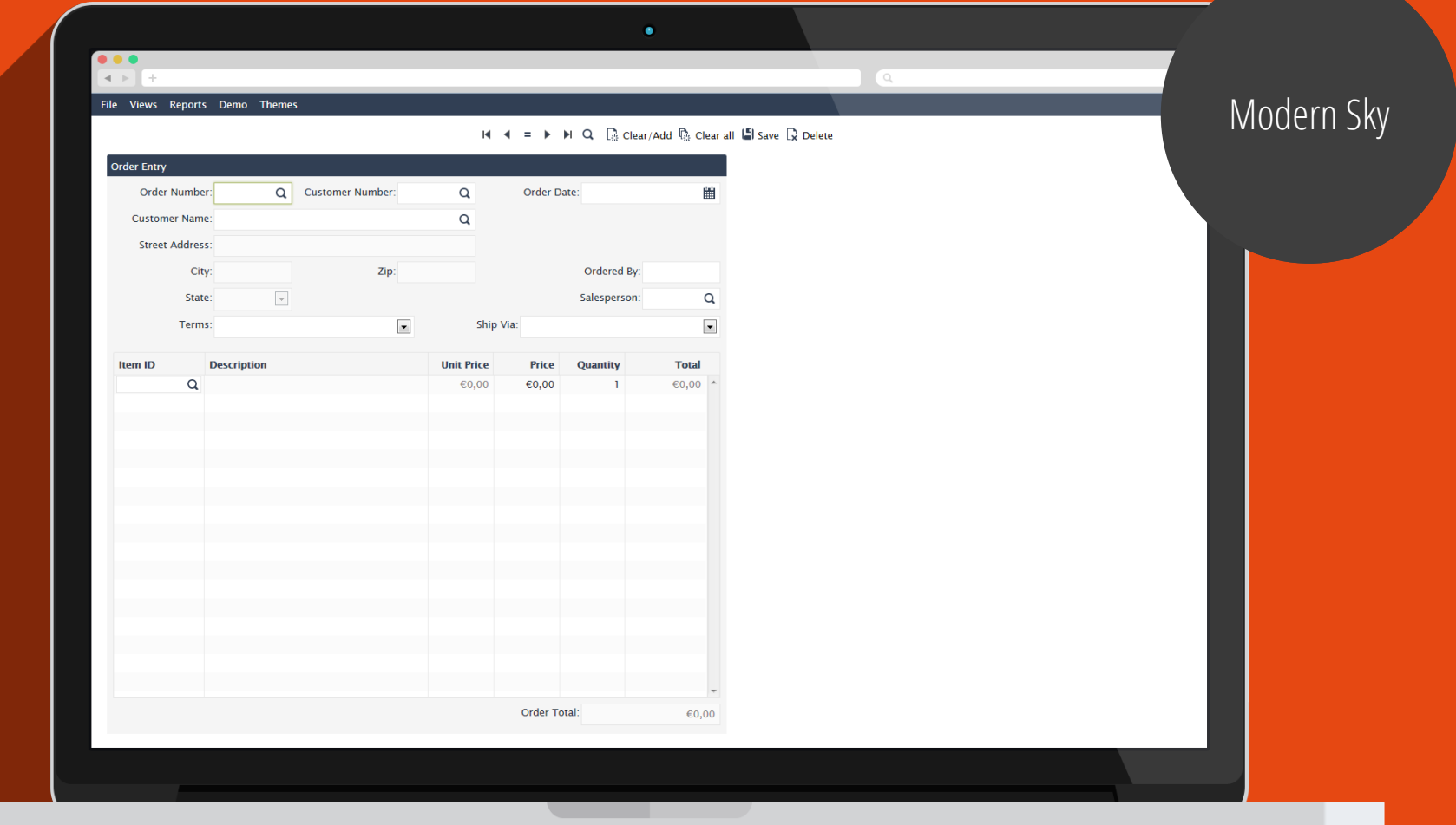

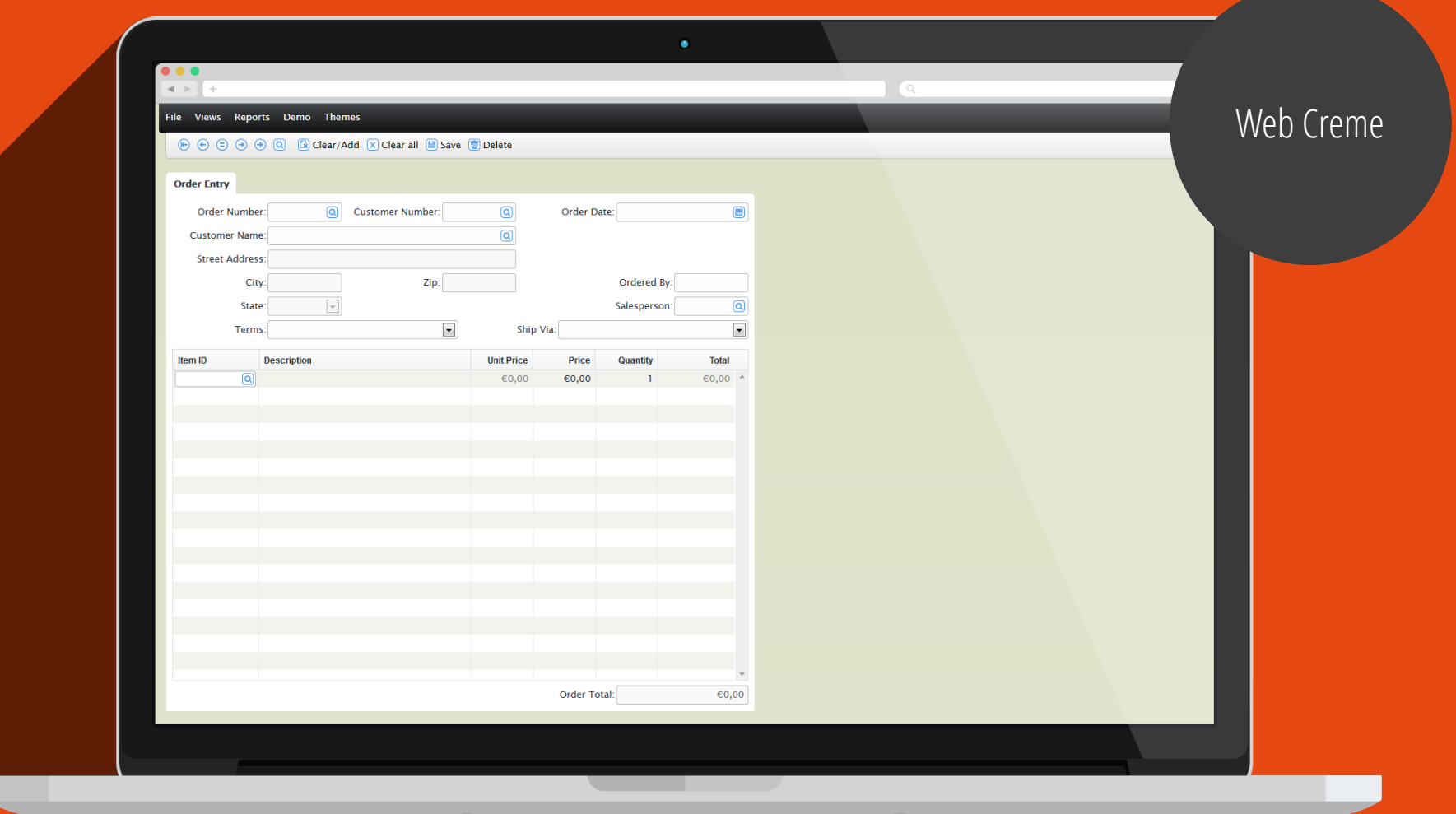

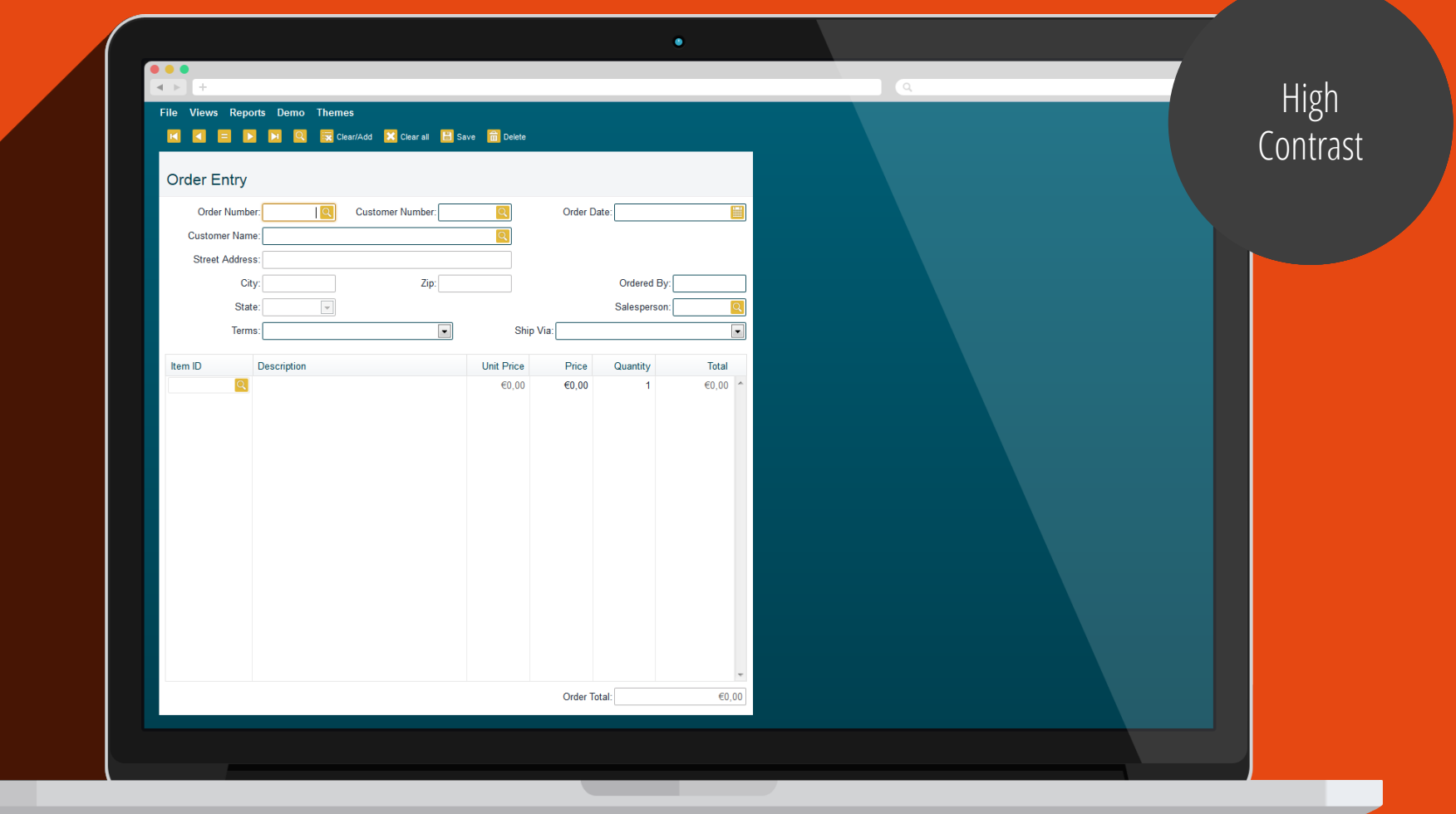

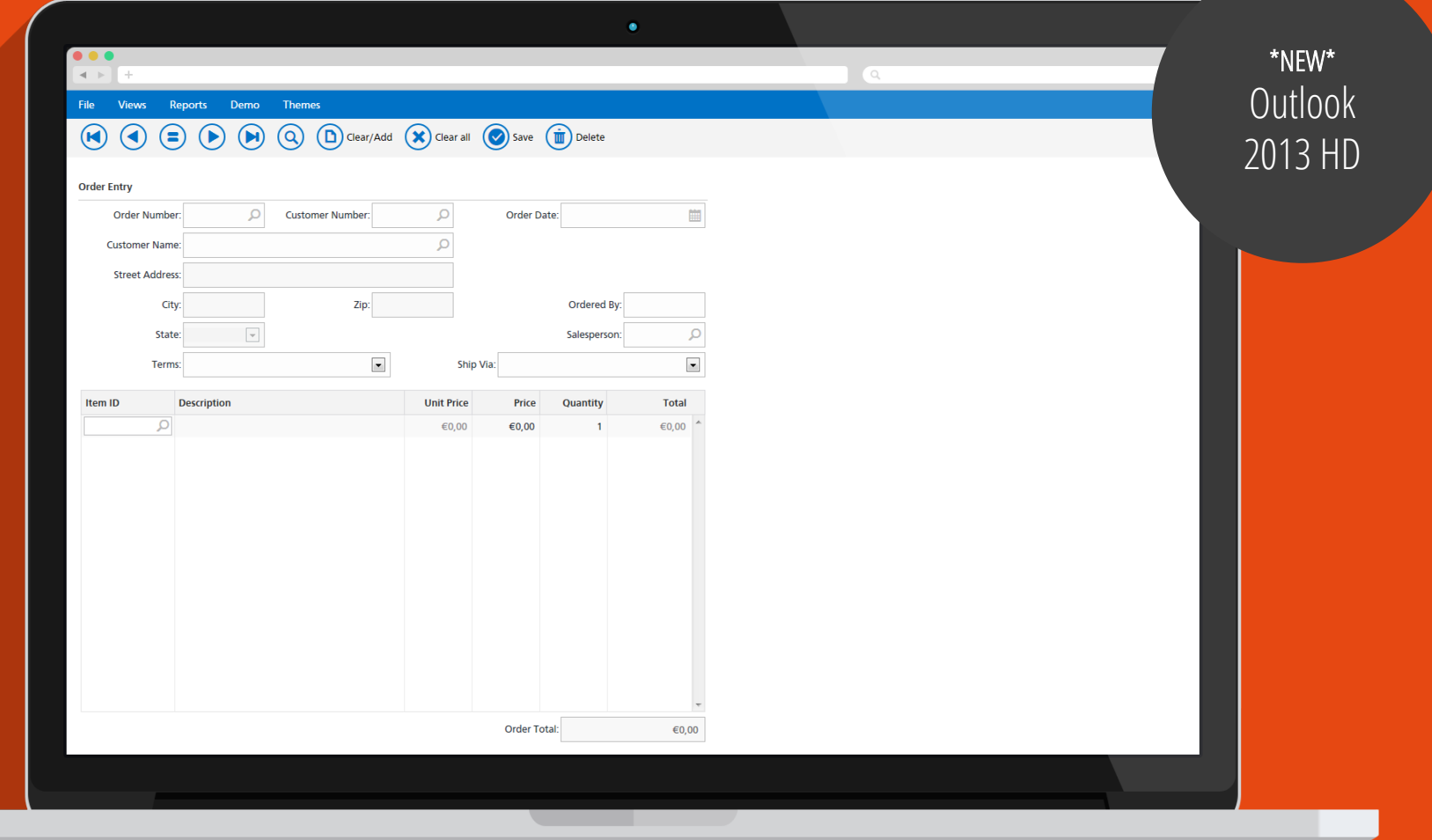

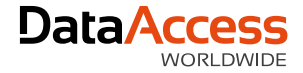

### Where to start

It all **starts here…**

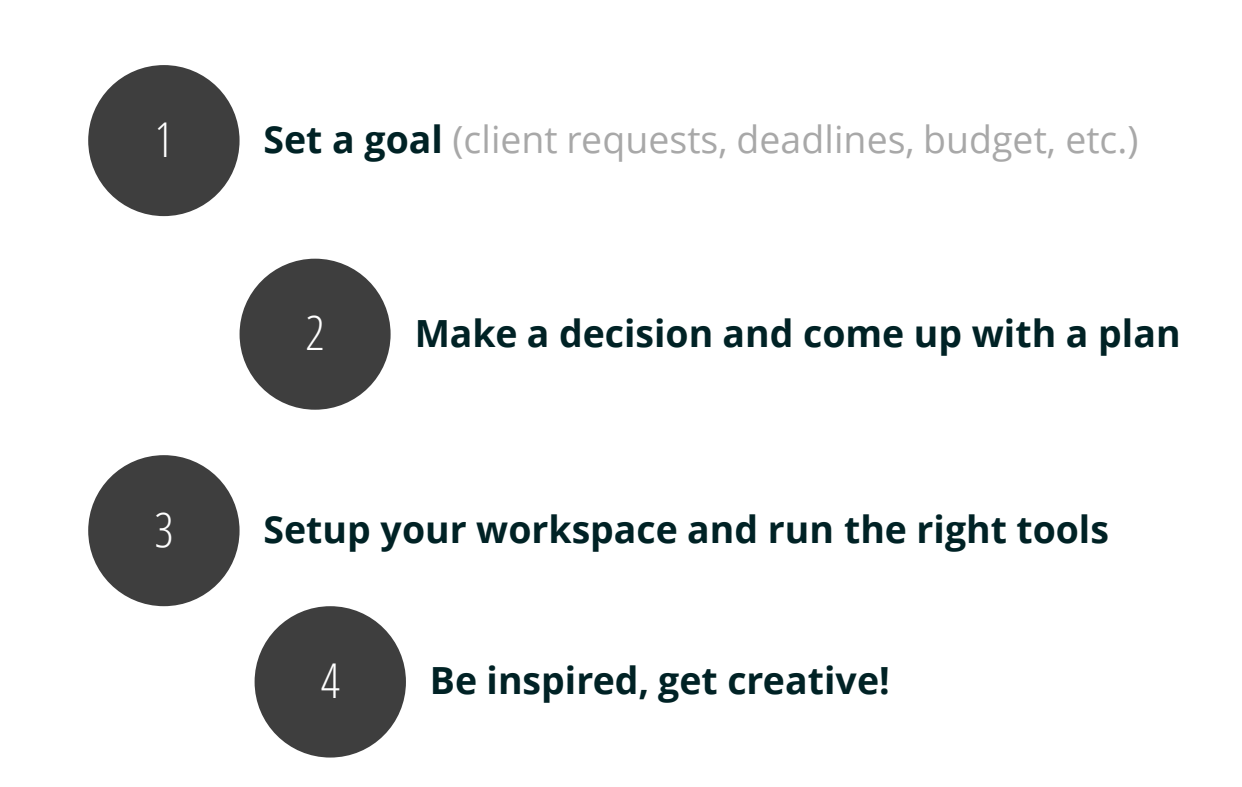

…but what happens if you don't have a plan?

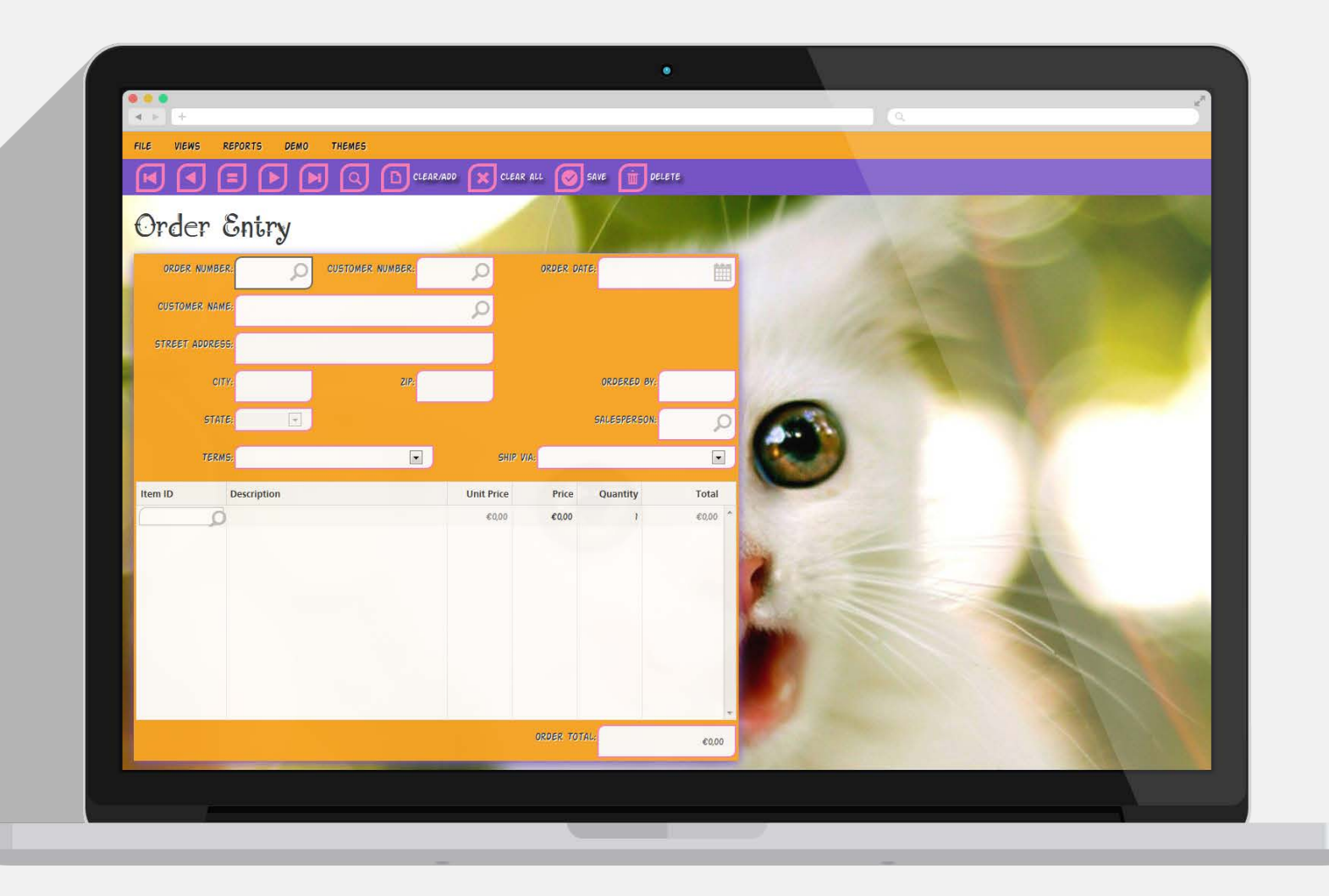

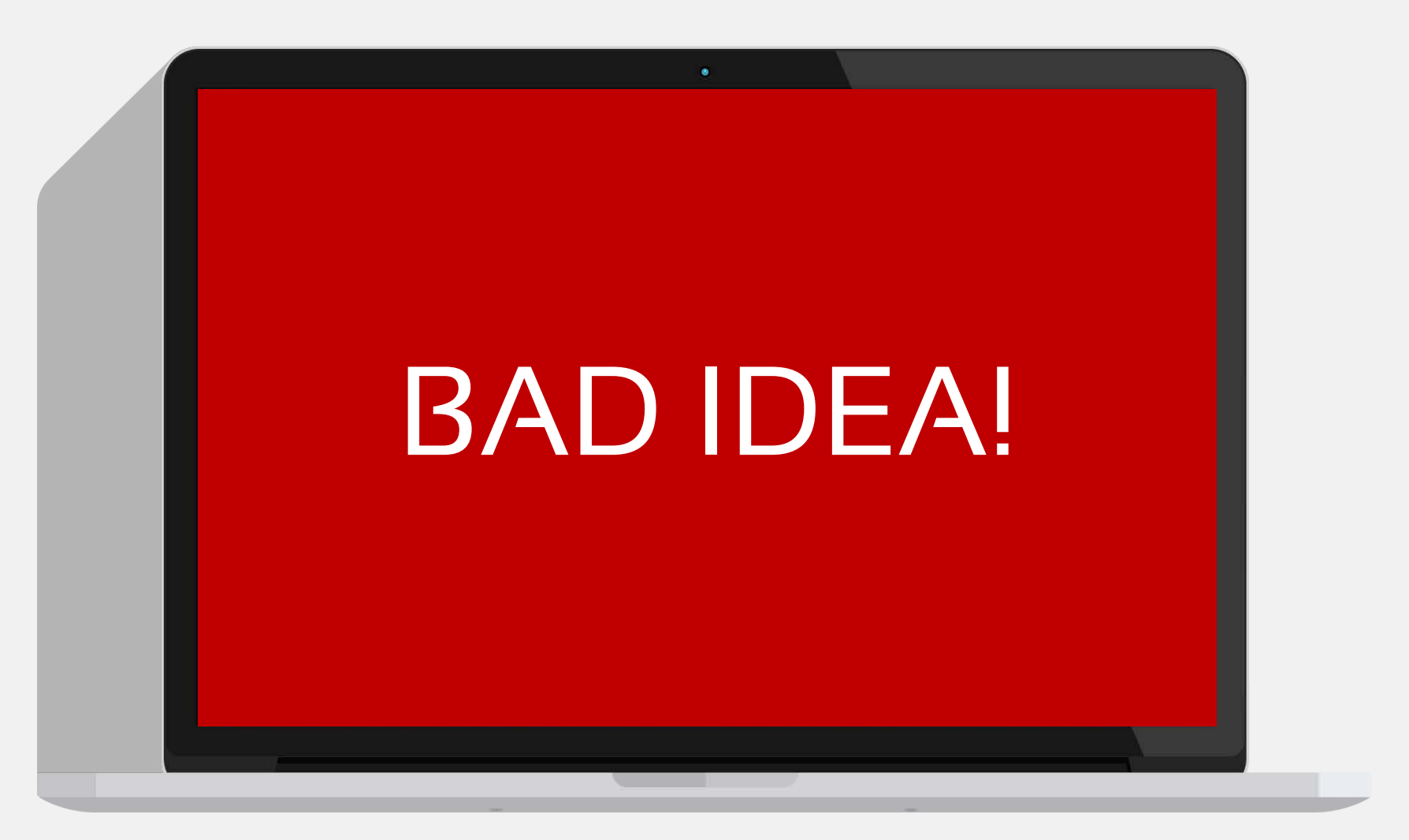

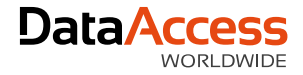

### Find the right approach

There are various ways of **approaching the styling process**

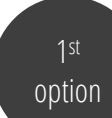

#### option **Build** <sup>&</sup>gt; **Design**

- Use an **existing** theme or **modify** a theme
- $\rightarrow$  Use the functionality the framework offers
- The easiest approach to get quick results but **nothing spectacular**

2nd

#### option **Design** <sup>&</sup>gt; **Build**

- $\rightarrow$  Create your own UI/theme
	- Most likely you'll need custom controls
- $\rightarrow$  You'll need a graphic designer (this could be me  $\circledcirc$ )
- Time consuming but the **best approach to get spectacular results**

# Before and After

 $\bullet$ 

### MijnAkte.nu

#### U bent ingelogd als Schot F. - Uitloggen

 $\begin{array}{ccccc}\n\bullet & \bullet & \bullet & \bullet\n\end{array}$  $\overline{4}$   $\overline{)$   $\overline{+}$ 

MENU

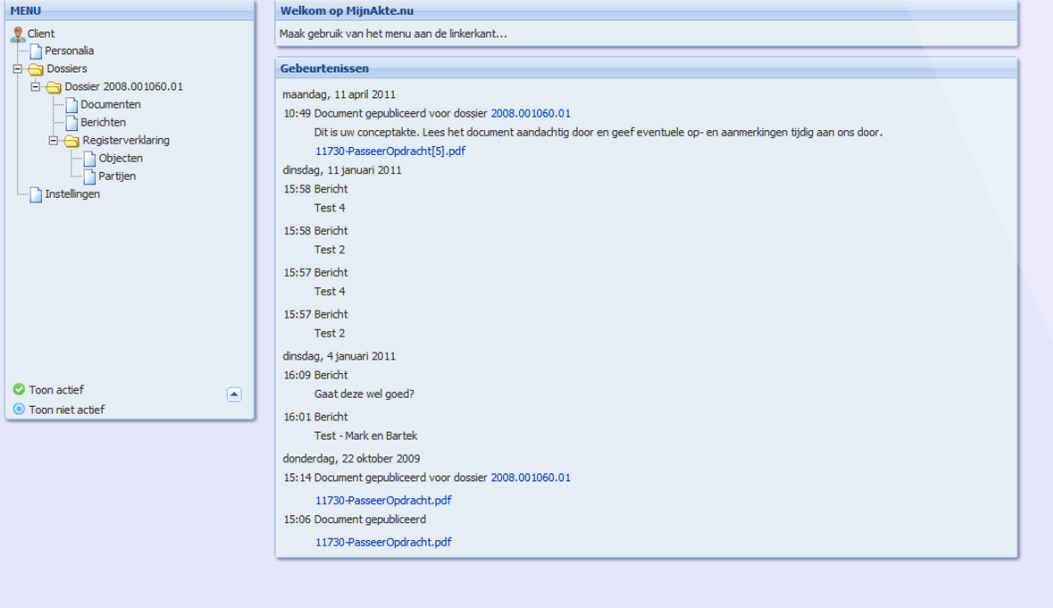

<u>the contract of the contract of the contract of the contract of the contract of the contract of the contract of the contract of the contract of the contract of the contract of the contract of the contract of the contract </u>

 $\bullet$ 

<u>an sa</u>

 $\begin{array}{c} \n\mathbb{Q} \quad \text{and} \quad \mathbb{Q} \quad \text{and} \quad \mathbb{Q} \quad \text{and} \quad \mathbb{Q} \quad \text{and} \quad \mathbb{Q} \quad \text{and} \quad \mathbb{Q} \quad \text{and} \quad \mathbb{Q} \quad \text{and} \quad \mathbb{Q} \quad \text{and} \quad \mathbb{Q} \quad \text{and} \quad \mathbb{Q} \quad \text{and} \quad \mathbb{Q} \quad \text{and} \quad \mathbb{Q} \quad \text{and} \quad \mathbb{Q} \quad \text{and} \quad \mathbb{Q} \quad \text{and} \quad \$ 

<u>alikuwa mwaka 19</u>

Quantaris ( before )

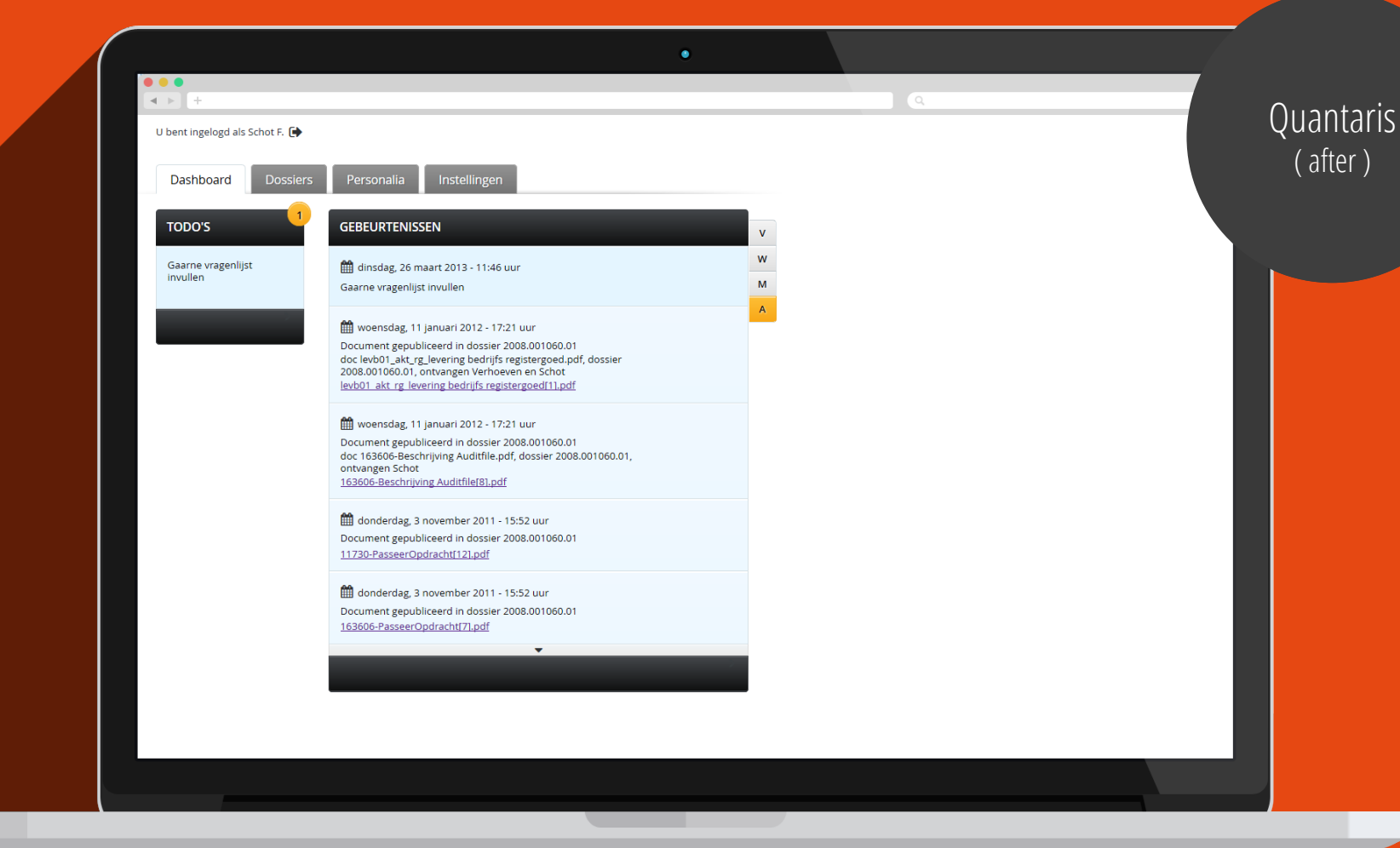

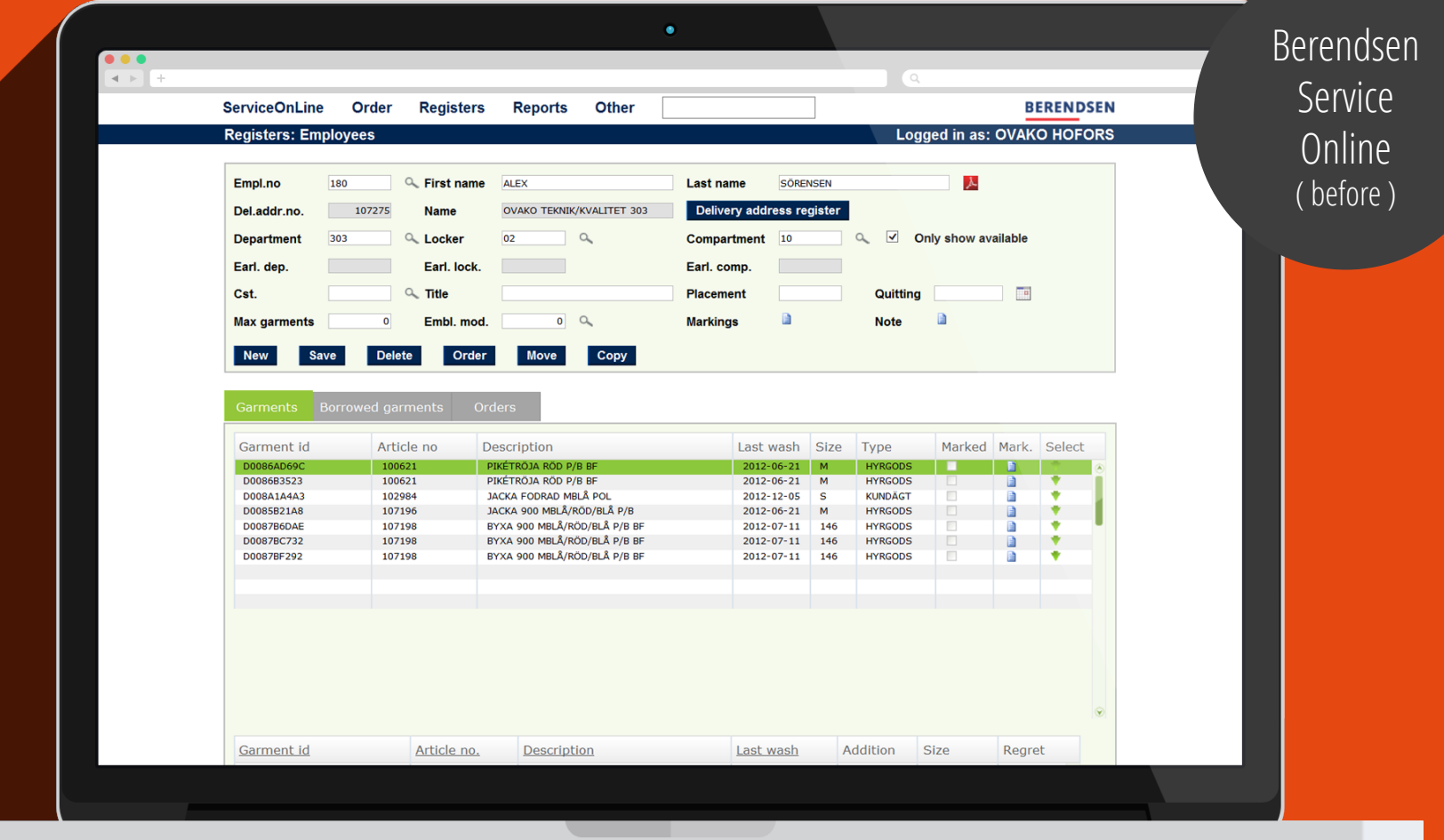

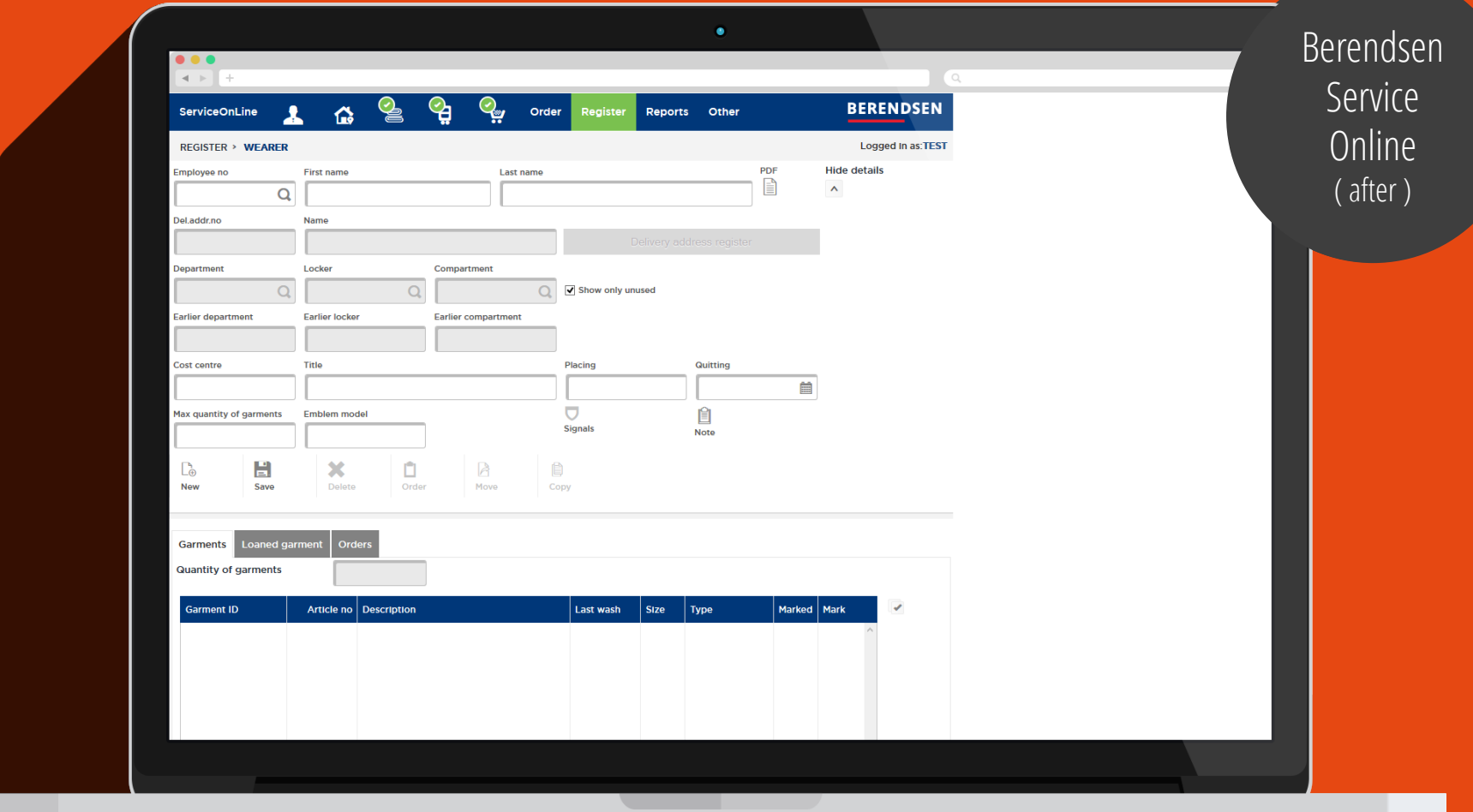

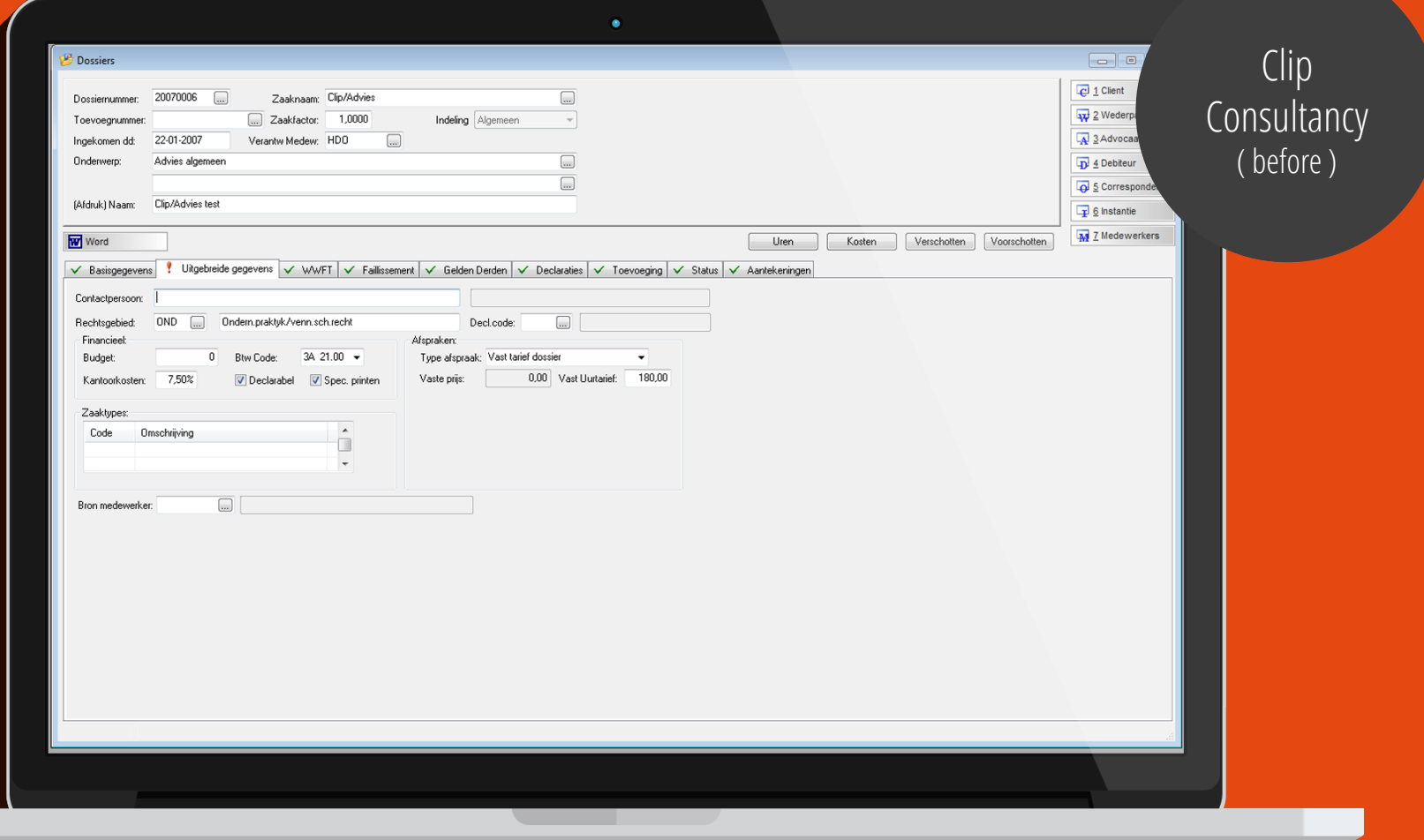

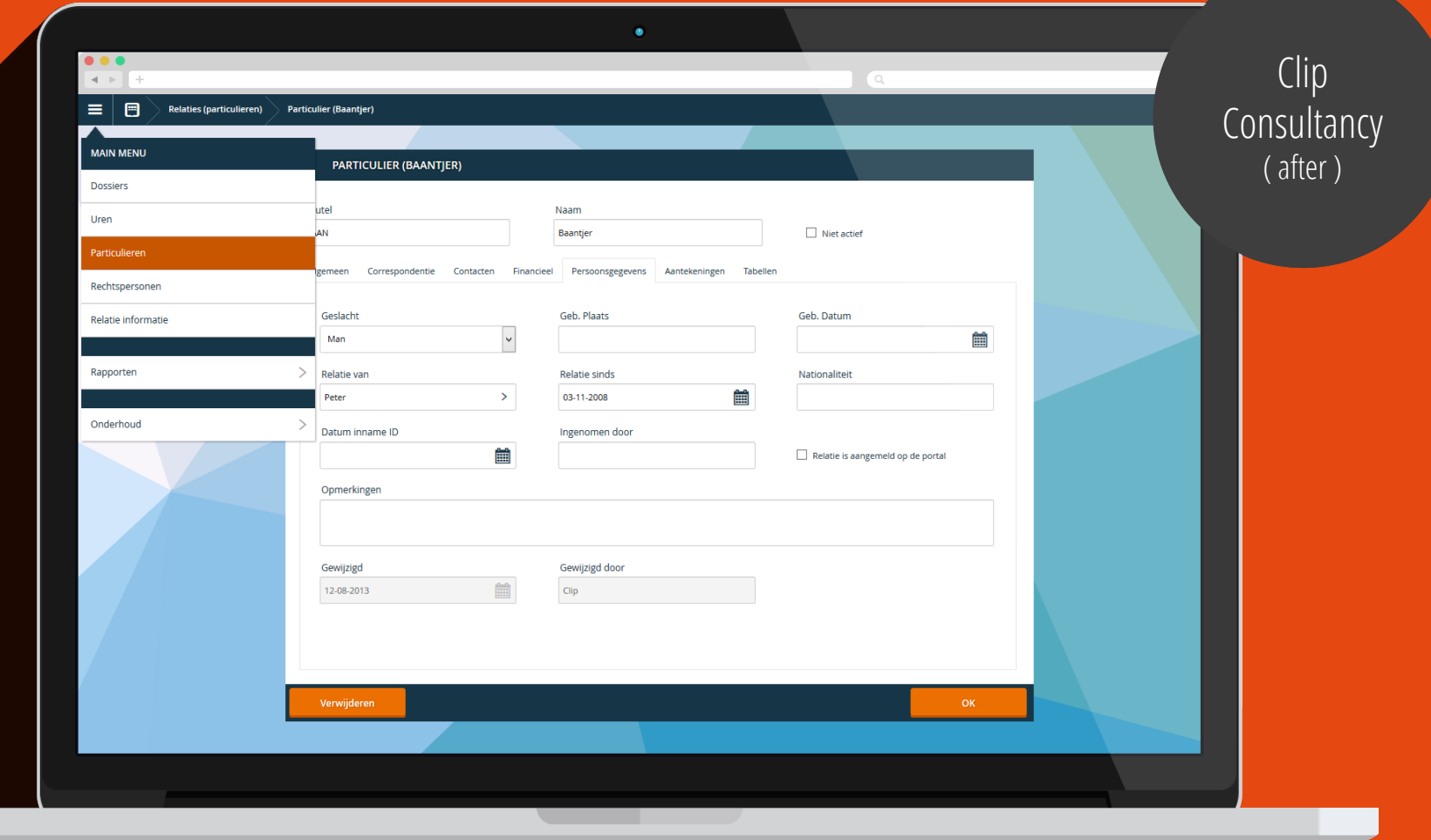

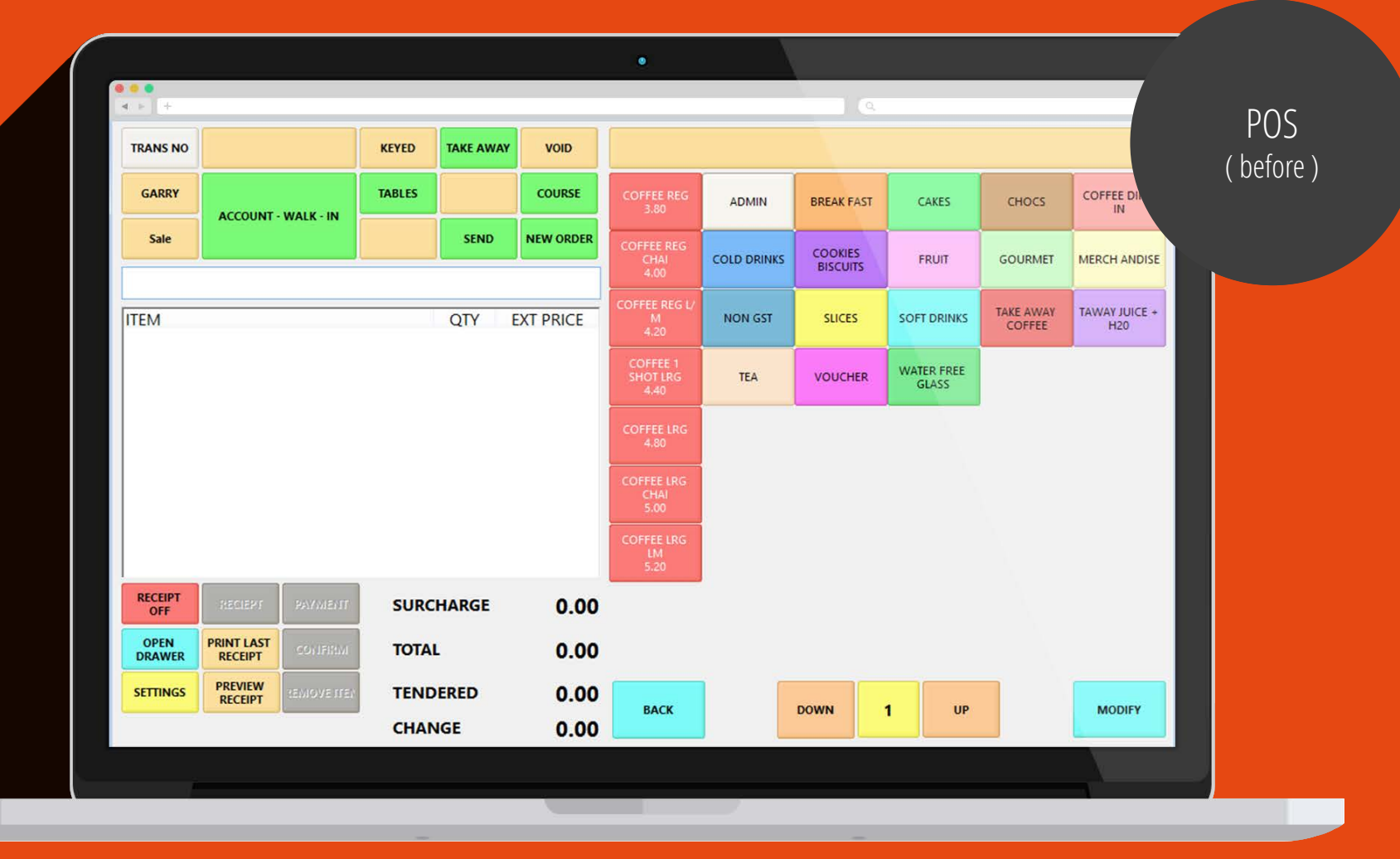

#### $\begin{array}{|c|c|c|}\hline \bullet & \bullet & \bullet \\ \hline \hline \textbf{A} & \textbf{B} & \textbf{B} \\ \hline \end{array}$

◯ 2:57 pm | 2014-10-23

**MODIFY** 

COURSE

Q Search for products **Break Fast** Soft drinks Slices Water free Non GST  $\begin{array}{|l|l|l|}\n\hline\n\text{B} & \text{SbotLarge} & \text{SbotLarge} & \text{Extramlik} \\\hline\n\text{C} & \text{Tee} & \text{SbotLarge} & \text{C} & \text{C} & \text{C} & \text{C} & \text{D} \\\hline\n\end{array}$ biscuits biscuits Cookies Daily offer Cookies biscuits biscuits  $\varnothing$  $\bullet\,\circ$ 

**TABLES** 

 $\bullet$ 

**Contract Contract Contract Contract** 

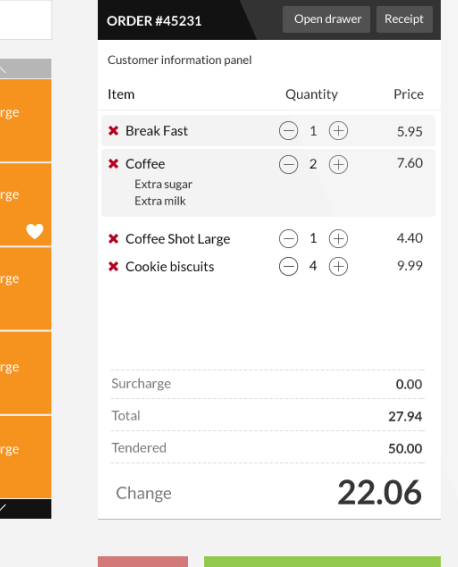

 $2^{\circ}$   $\frac{1}{\mathbb{A}^{2}}$ 

**POS**  $($  after  $)$ POS<br>(after ) CO I<br>Cofter ) POS  $($  after  $)$ 

 $\overline{C}$ 

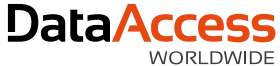

### But first understand how the framework works

Things you should know before you **start styling your web application**

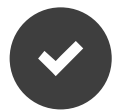

- Controls are the building blocks
	- **L** Forms
	- $\rightarrow$  Buttons
	- $L_{\text{lists}}$

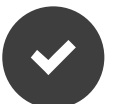

Controls are wrapped in containers

 $\rightarrow$  Views

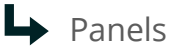

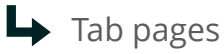

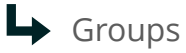

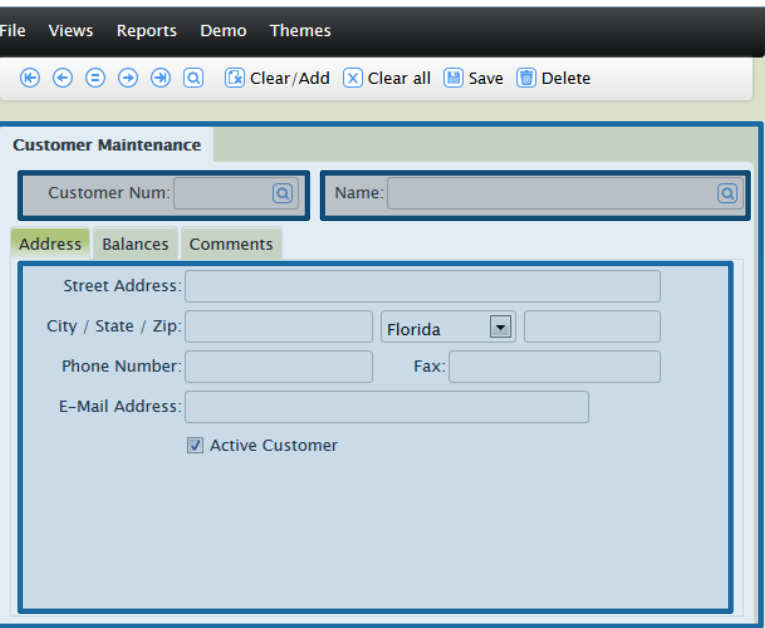

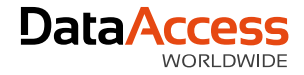

### Column Layout CSS

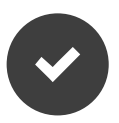

Uses percentages

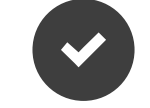

Be cautious when adding margins, paddings and borders

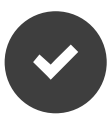

Sets inline styles on controls

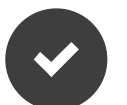

#### CSS Properties

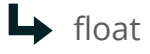

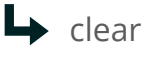

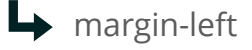

 $\rightarrow$  width

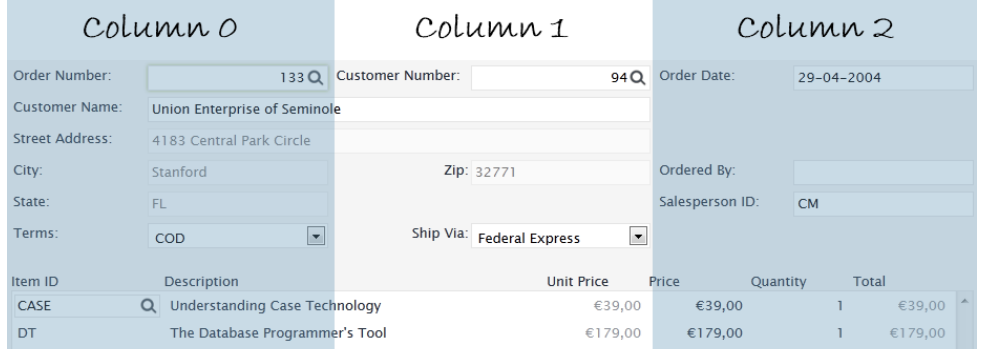

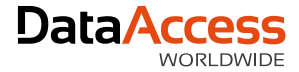

### Inline CSS by DataFlex Properties

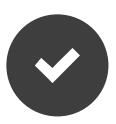

pbVisible -> visibillity: hidden

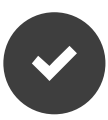

pbRender -> display: none

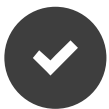

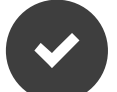

psTextColor -> color: #003300;

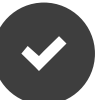

psBackgroundColor -> background: #CCCCDD;

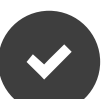

piHeight -> height: 200px pbFillHeight -> height: 345px

Don't use positioning or CSS hacks e.g. !important

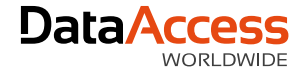

### CSS Selectors

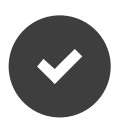

Start with the control classname (e.g. WebCommandBar, WebControl, WebForm)

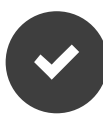

Never use ID's within themes  $R$  Remember precedence

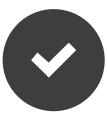

It's best to start with an existing theme

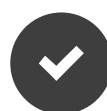

Avoid inline styles

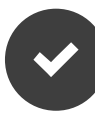

Use inspector tool to determine selectors

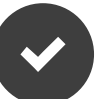

- $\rightarrow$  ID's are stronger than classnames
- Classnames are stronger than tagnames  $\rightarrow$

ID's must be unique where a CLASS can be applied to many things

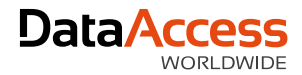

### CSS Structure

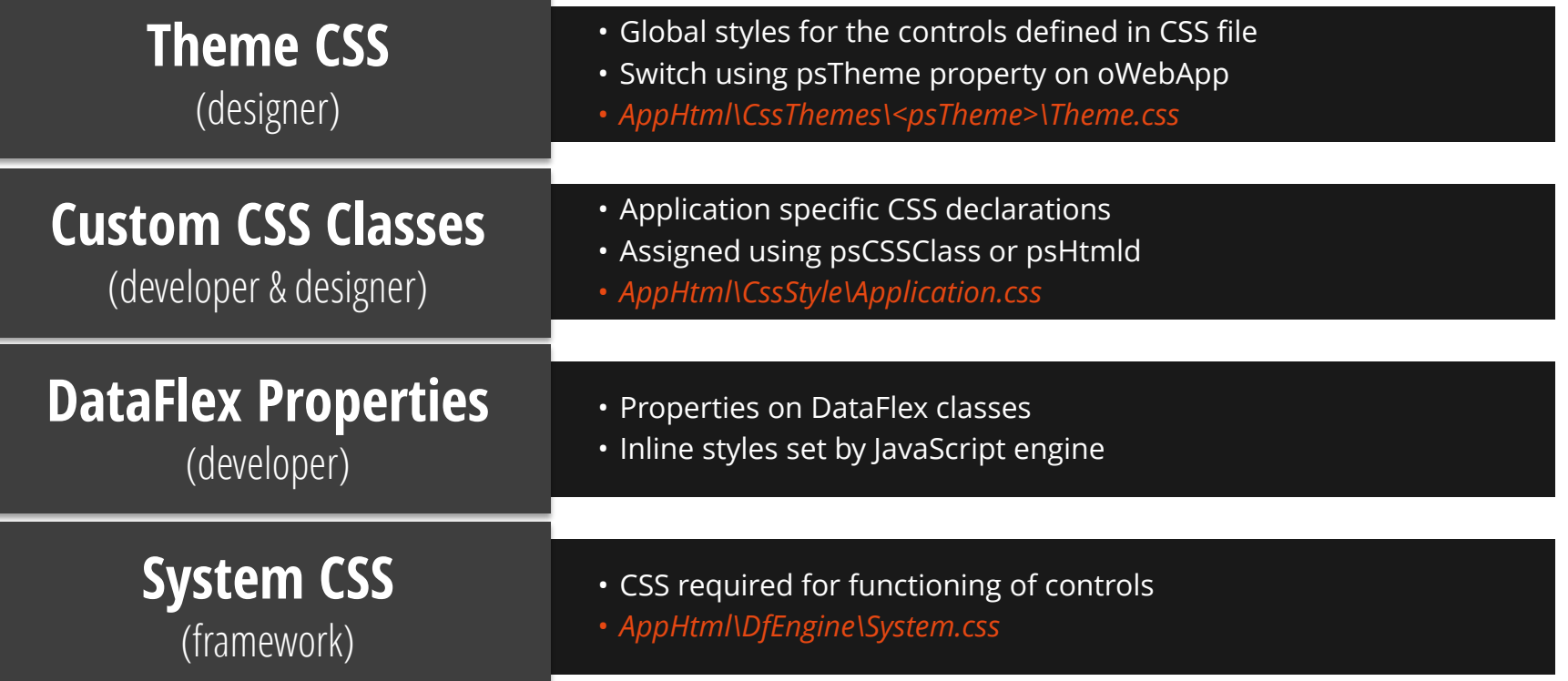

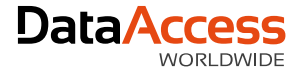

### Setup your workspace

Before we can begin **make sure all the files are present**

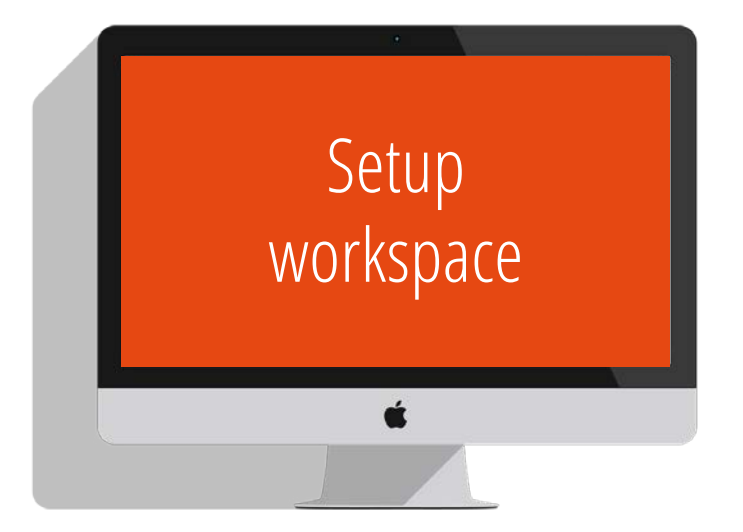

C:\....\DataFlex 18.1 Examples\WebOrder\AppHTML\CssThemes

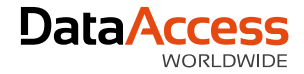

### The styling part

Things you'll need to **create or modify a theme**

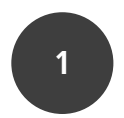

**1** Ask your client for a **color chart** or create a **color scheme**  yourself using Adobe Kuler or colorschemedesigner.com)

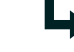

 $\rightarrow$  Take one **primary** color, one **secondary** color, one **contrast** color, one **fill** color

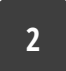

- **2** Use the right tools and resources
	- $\rightarrow$  Web developer tools
	- $\rightarrow$  ColorPic
	- $\rightarrow$  CSS3 generator

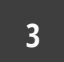

**3 CSS skills, experience** with the Framework and **patience!**

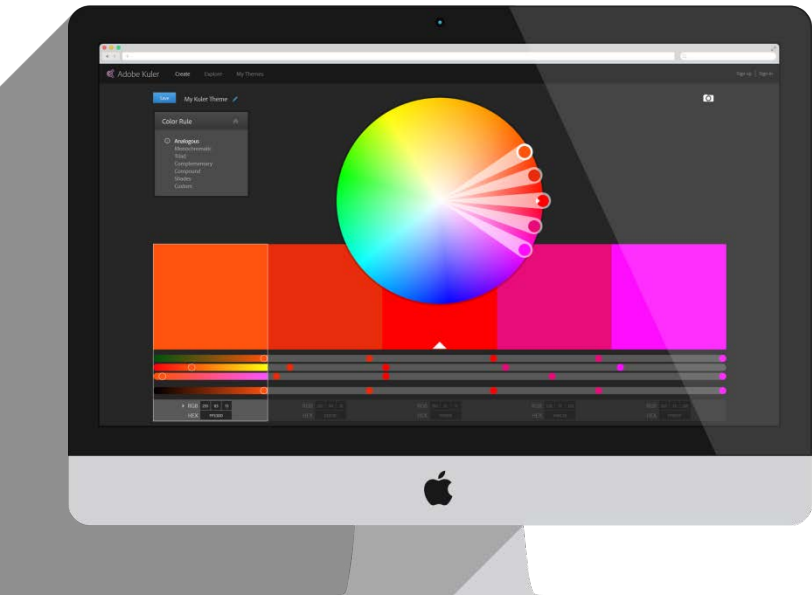

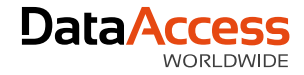

### Developer tool

Why **the inspector tool is such a great tool**

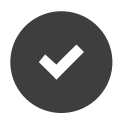

Inspect elements

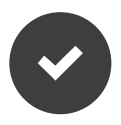

Preview icons, images, colors

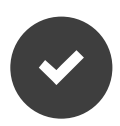

Changing padding/margins/heights

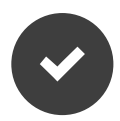

Cycle trough CSS properties

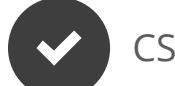

CSS pseudo-classes

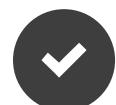

Disabled styles temporarily

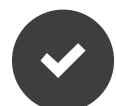

See changes highlighted

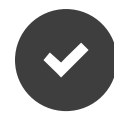

Edit your styles instantly

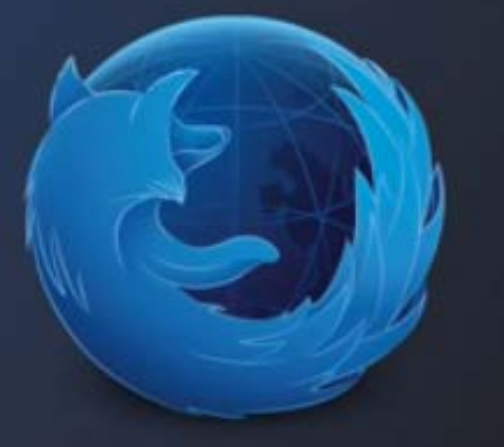

# Firefox **Developer Edition**

### USEFUL OR NOT? www.mozilla.org/en-US/firefox/developer/

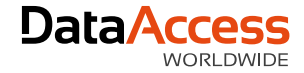

### CSS3 properties

Use these CSS techniques to get **great results**

```
Text selection ::selection {color: #FFFFFF; background: #0072C6;}
RGBa {background: rgba(200, 54, 54, 0.5);}
Box shadows {box-shadow: 0 0 5px 0 rgba(0,114,198,50);}
Box shadow inset {box-shadow:inset 0 1px 0 0 #272525;} 
Text shadows {text-shadow: 1px 1px 0 #005899;}
Rounded corners {border-radius: 1px;}
Transitions {transition: all 0.5s ease;}
Font Face @font-face {font-family: 'roboto_condensedbold";}
```
It's okay to have different experiences in different browsers - just make sure you have a fall back.

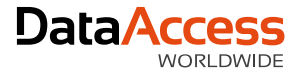

### CSS3 Generator (css3generator.com)

#### A great **time saver**

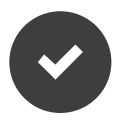

#### Automatically generates CSS code

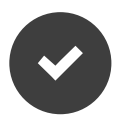

Shows cross-browser support

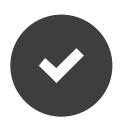

#### Easily select your CSS3 property

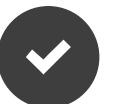

Direct preview

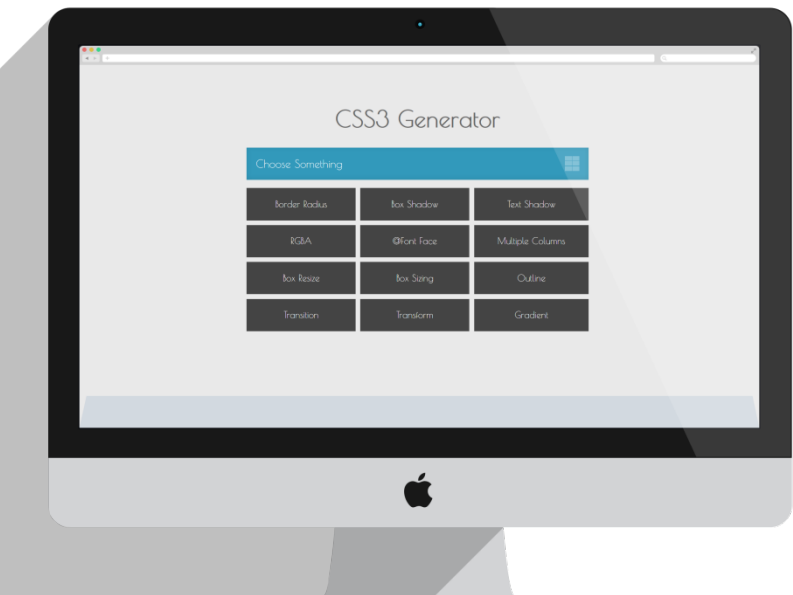

### develop using **modern web-browsers** that follow standards first, then tweak for buggy versions of Internet Explorer, not the other way around

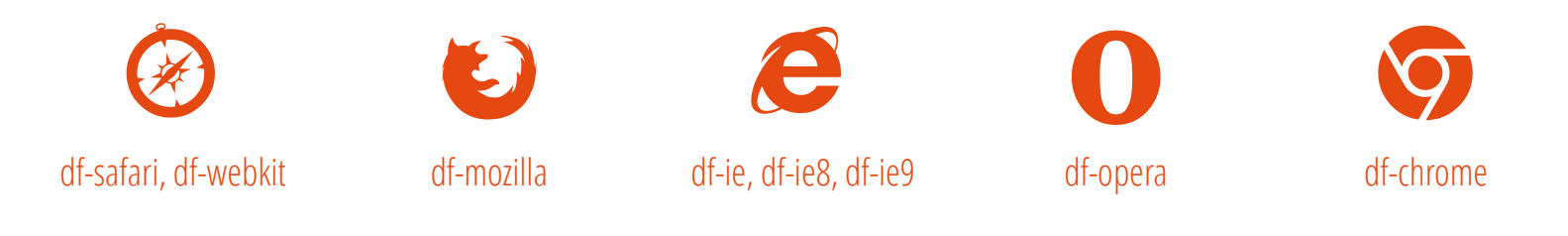

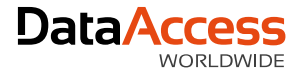

DataFlex

### @font-face for **typography**

Use the @font-face selector to make your application **look awesome**

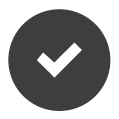

Custom fonts and **no more web safe fonts** like Arial, Times New Roman, etc.

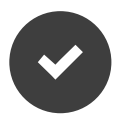

Customizable

- Render in different colors
- Apply font- and text-related CSS properties

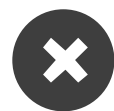

Loading time increases with the amount of fonts

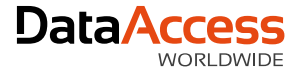

### @font-face for **typography**

Use the @font-face selector to make your application **look awesome**

#### **HTML**

<h1 class="title">My Title</h1>

#### **CSS**

```
.title{
  font-family: 'roboto_condensedbold', Arial, Helvetica, sans-serif;
}
```
#### @font-face {

```
font-family: 'roboto_condensedbold';
    src: url('Fonts/RobotoCondensed-Bold-webfont.eot');
    src: url('Fonts/RobotoCondensed-Bold-webfont.eot?#iefix') format('embedded-
opentype'),
         url('Fonts/RobotoCondensed-Bold-webfont.woff') format('woff'),
         url('Fonts/RobotoCondensed-Bold-webfont.ttf') format('truetype'),
         url('Fonts/RobotoCondensed-Bold-webfont.svg#roboto_condensedbold') 
format('svg');
    font-weight: normal;
    font-style: normal;
}
```
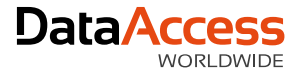

## @font-face typography generators

Use the @font-face selector to make your application **look awesome**

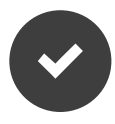

#### **Font Squirrel**

(free fonts for commercial use and font-face generator)

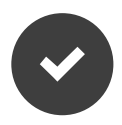

#### **Google Font**

(free fonts for commercial use, *@import* use)

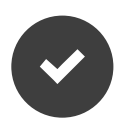

#### **Fonts.com**

(huge selection, free fonts but site badge required or paid subscription)

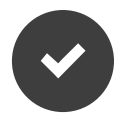

#### **MyFonts**

(huge selection, paid fonts or paid subscription)

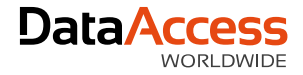

### @font-face for **font-icons**

Use the @font-face selector to make your application **look awesome**

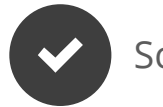

#### Scalable

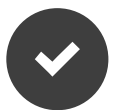

#### Customizable

- Render in different colors ┗
- Apply font- and text-related CSS properties
- $\rightarrow$ Make changes without opening Photoshop

#### Single color

 $\rightarrow$  But you can add a <div> around your icon to set a background-color or border

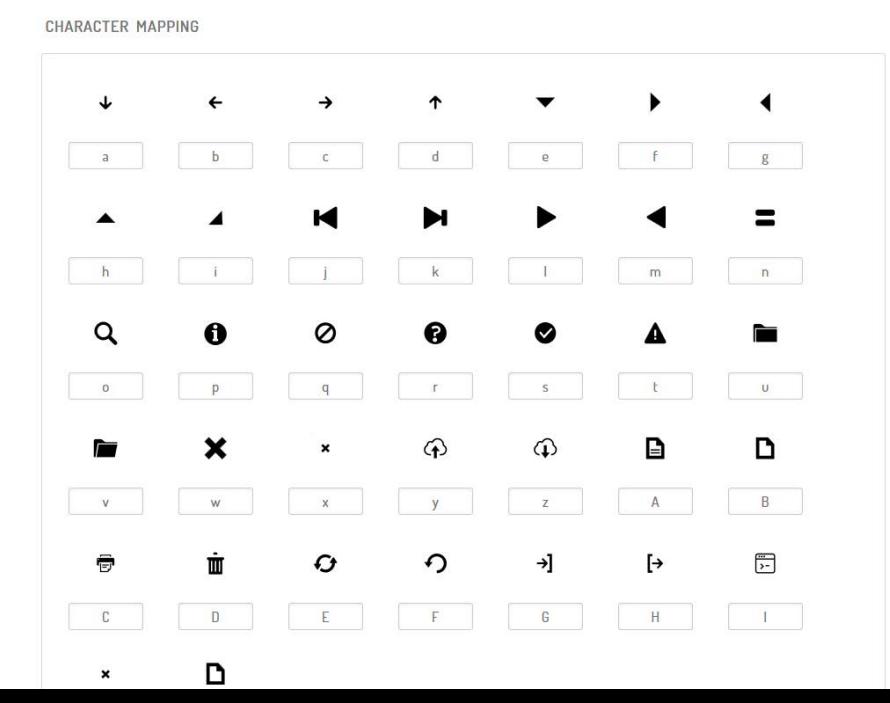

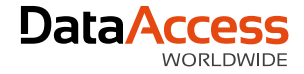

### @font-face for **font-icons**

Use the @font-face selector to make your application **look awesome**

#### **HTML**

<span href="#" class="WebItm\_Icon">My Link</span>

#### **CSS**

#### .WebItm\_Icon {

```
font-family: "weborder-171" !important;
content: "d";
font-style: normal !important;
font-weight: normal !important;
font-variant: normal !important;
text-transform: none !important;
speak: none;
line-height: 1;
-webkit-font-smoothing: antialiased;
-moz-osx-font-smoothing: grayscale;
display: inline-block;
```
#### @font-face {

```
font-family: "weborder-171";
    src:url("fonts/weborder-171.eot");
    src:url("fonts/weborder-171.eot?#iefix") 
format("embedded-opentype"),
    url("fonts/weborder-171.ttf") 
format("truetype"),
    url("fonts/weborder-171.svg#weborder-171") 
format("svg"),
    url("fonts/weborder-171.woff") format("woff");
  font-weight: normal;
  font-style: normal;
}
```
The :: before pseudo-element can be used to insert content before the content of an element. The ::after pseudo-element can be used to insert content after the content of an element.

}

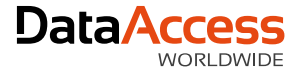

### @font-face icon generators

Some resources to generate your **own font icons**

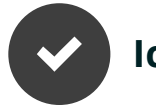

**IcoMoon**

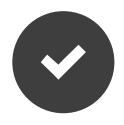

**Fontastic** (the one we use)

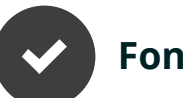

**Fontello**

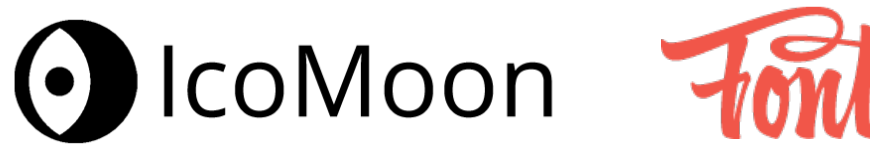

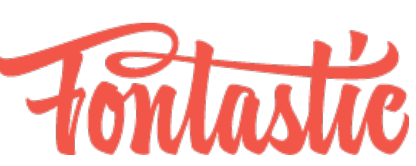

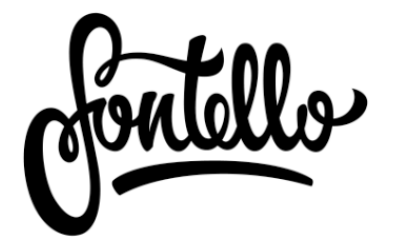

Make sure to check the usage license

## O V ٦

### We've **updated the current themes** with font-icons for better performance and customization

# Thank you for your time!

We're looking forward seeing great designs from you!

Need a professional theme or web application?

Contact Data Access Europe info@dataaccess.eu

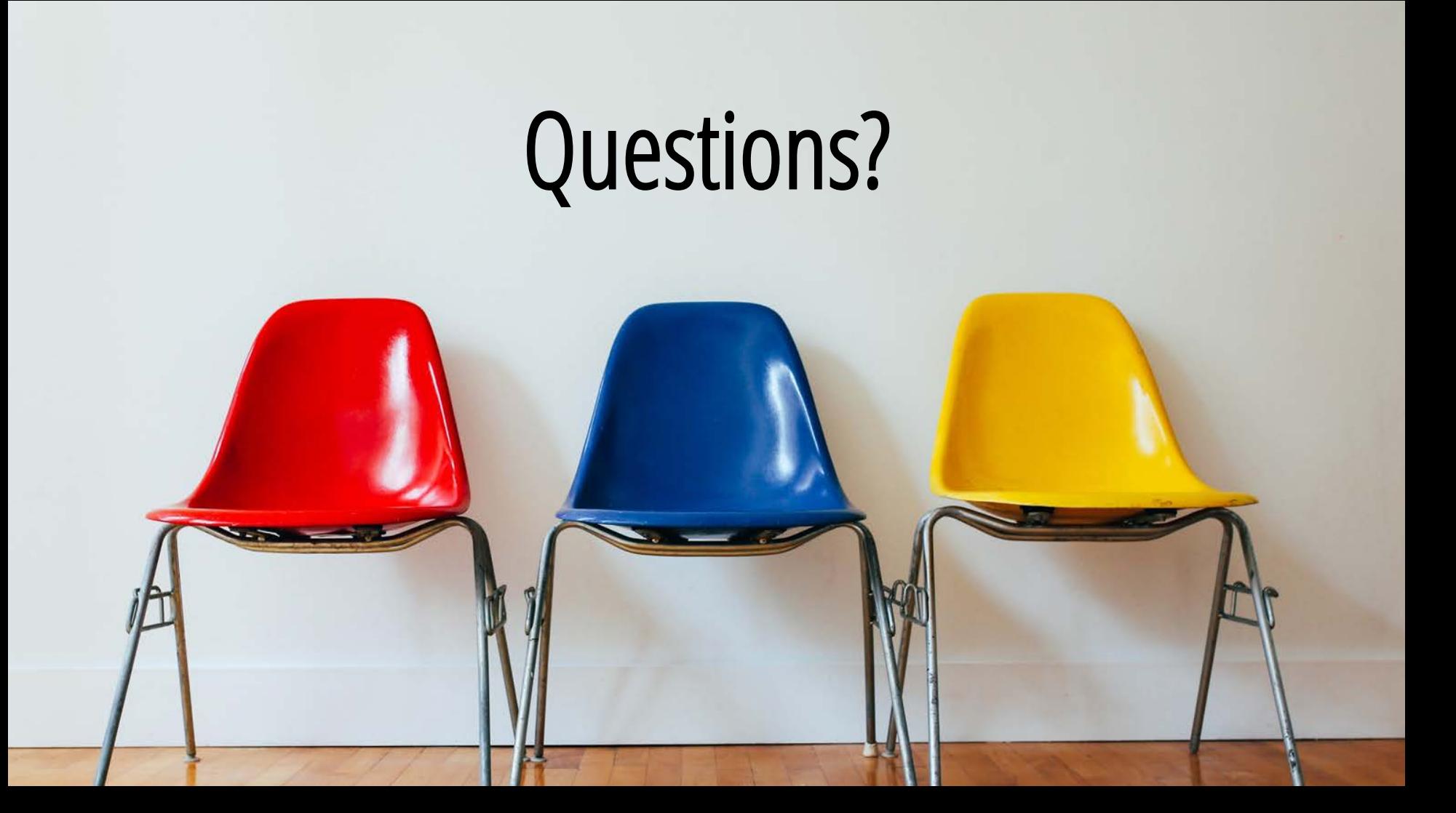